# 삼성 메모리카드/UFD 인증 유틸리티

사용 설명서

버전 1.3

.

#### 법적 고지 사항

삼성 전자는 통지 없이 제품, 정보 및 사양을 변경할 권리를 보유합니다.

여기에 언급된 제품 및 사양은 참조용으로만 사용되며, 여기에 언급된 모든 정보는 공지 없이 변경될 수 있고 어떠한 종류의 보증도 없이 "있는 그대로" 제공됩니다. 본 문서 및 여기에 명시된 모든 정보는 삼성 전자의 유일하고 배타적인 자산으로 보유됩니다. 본 문서에 따라 어떠한 특허권, 저작권, 마스크워크, 상표 또는 기타 지적 재산권도 묵시적, 금반언적 또는 기타 어떤 방식으로도 한 당사자가 다른 당사자에게 부여할 수 없습니다. 삼성 제품은 생명 보조기구, 구명의료기, 의료 기기, 안전 장비 또는 제품의 오류로 인해 사망, 부상 또는 물리적 상해를 야기할 수 있는 유사 제품, 군용 또는 방어 기기 또는 특정 계약/조항이 적용될 수 있는 정부의 조달에 사용할 의도로 설계되지 않았습니다. 삼성 제품에 관한 업데이트 또는 추가 정보는 가까운 삼성 대리점에 문의하십시오. 모든 브랜드 이름, 상표 및 등록 상표는 해당 소유권자가 소유합니다.

Copyright, 2019 Samsung Electronics Co., Ltd. All rights reserved.

#### **COPYRIGHT 2019**

본 자료의 저작권은 삼성 전자에 있습니다. 본 자료의 전부 또는 일부를 무단으로 복제하거나 사용 또는 공개하는 행위는 엄격히 금지되며 저작권법에 위배됩니다.

#### 상표 및 서비스 표시

삼성 로고는 삼성 전자의 상표입니다. Adobe와 Adobe Acrobat은 각각 Adobe Systems Incorporated의 상표 및 등록 상표입니다. 다른 모든 회사 및 제품 이름은 해당하는 각 회사의 상표일 수 있습니다.

### 삼성 메모리 카드/UFD 인증 유틸리티

삼성 메모리 카드/UFD 인증 유틸리티를 통해 정식 삼성 제품인지 여부를 확인할 수 있습니다. 하기 제품에 한해 본 유틸리티로 인증이 가능합니다.

- 메모리 카드의 경우 V 표시(◎)가 있는 제품에 한하여 사용 가능합니다.
- UFD 제품(Bar Plus)의 경우 제품 포장에 V표시와 함께'인증 가능(Authentication Available)' 라는 문구가 적혀 있습니다.

#### 사용 방법 안내

1. 본 유틸리티는 한국어, 영어, 중국어를 지원합니다. 기본으로 선택되는 언어는 영어입니다. 유틸리티 처음 실행 시 "최종 사용자 라이선스 계약"(EULA)이 표시되며, 계속 진행하려면 EULA에 동의해야 합니다. 한 번 동의하면 이후에는 EULA가 표시되지 않습니다.

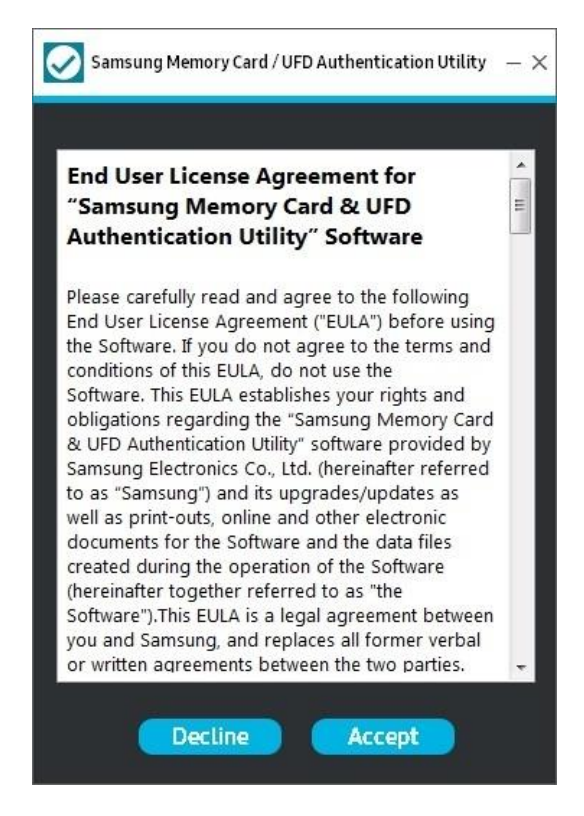

## **SAMSUNG**

2. 유틸리티를 다운로드하고 EULA에 동의하면 PC에 연결된 Card/UFD 제품을 소프트웨어에서 자동으로 인식합니다. PC에 연결된 Card/UFD 제품이 한 개인 경우에만 인증이 자동으로 진행됩니다.

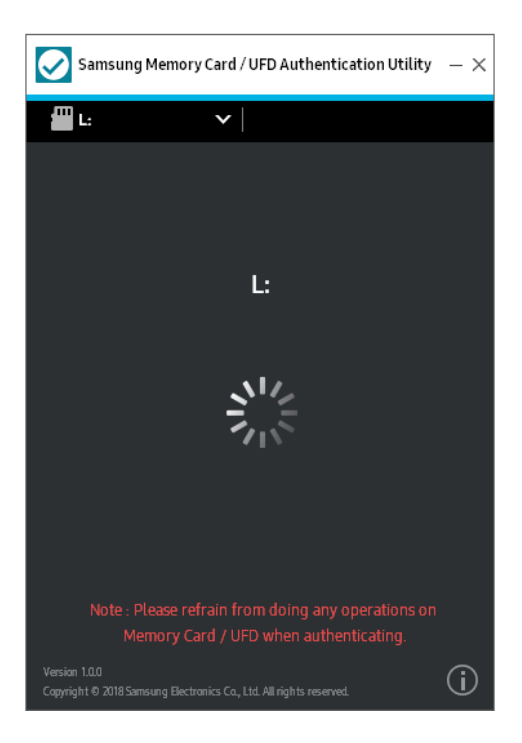

3. PC에 연결된 Card/UFD 제품이 없는 경우 유틸리티에서 "메모리 카드/USB 플래시 드라이브 삽입(Insert a Memory card / USB Flash Drive)" 메시지를 표시합니다. 이때 사용자가 카 드/UFD를 삽입하면 유틸리티에서 이를 자동으로 인식하고 인증을 진행합니다.

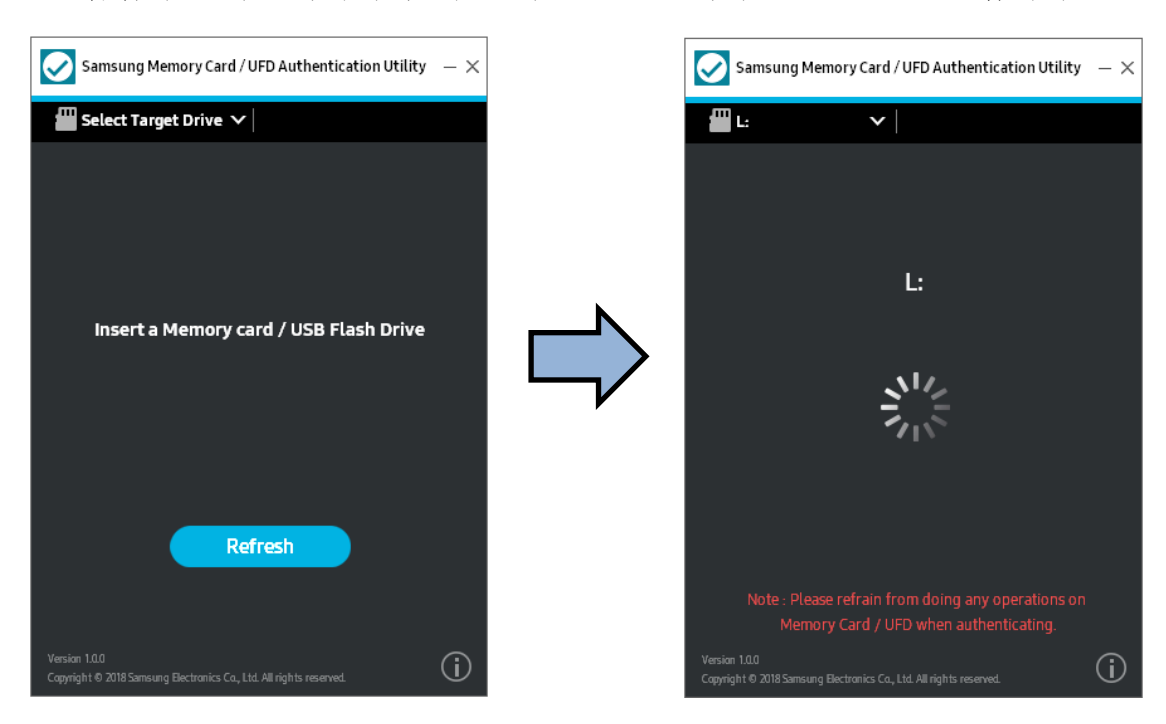

## **SAMSUNG**

4. PC에 연결된 Card/UFD 제품이 여러 개인 경우 인증을 진행할 대상 드라이브를 사용자가 선택해야 합니다. 사용자가 대상 드라이브를 선택하면 유틸리티에서 인증을 진행해 해당 제품이 정품 삼성 카드/UFD 제품인지 여부를 확인한 후 그 결과를 표시합니다.

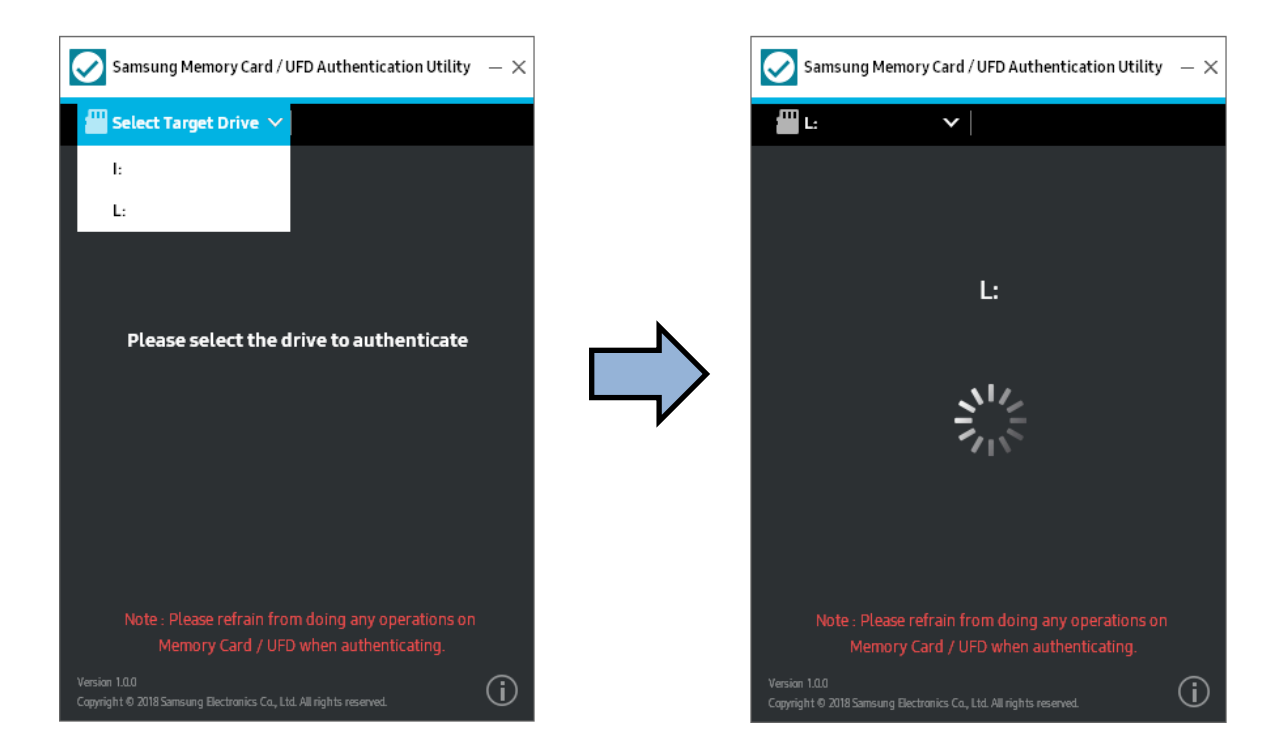

5. 일반적으로 인증 결과는 5초 내에 표시됩니다.

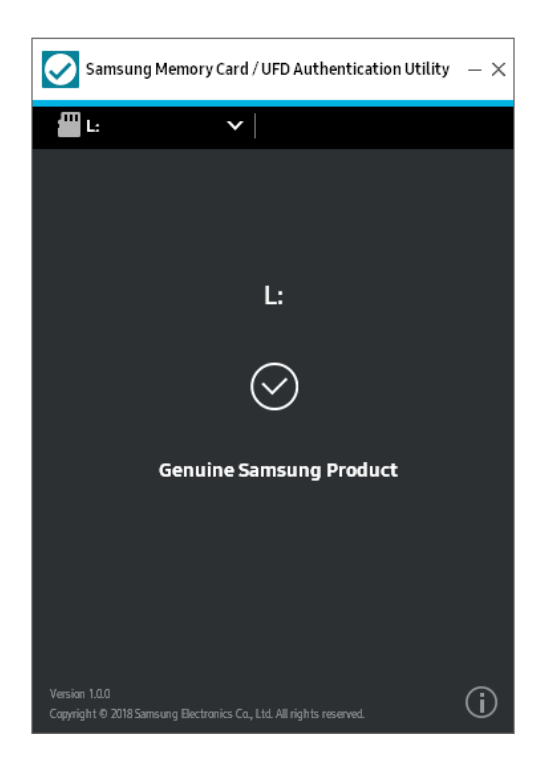

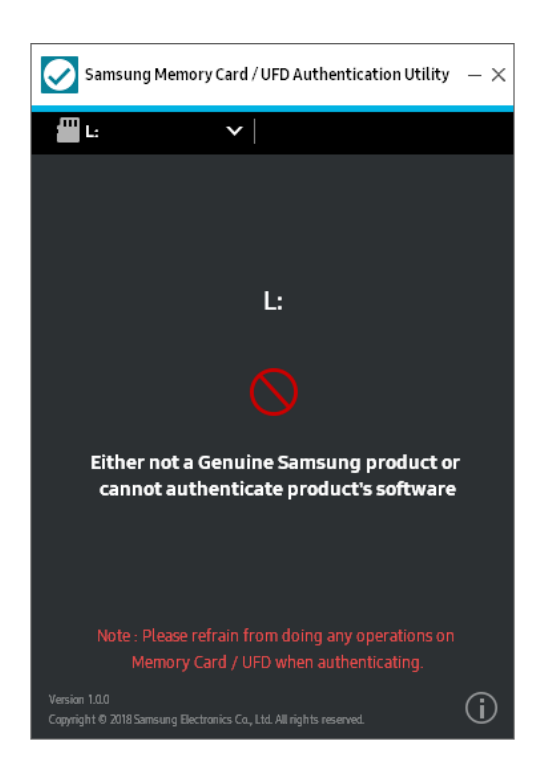

## **SAMSUNG**

# 시스템 요구 사항

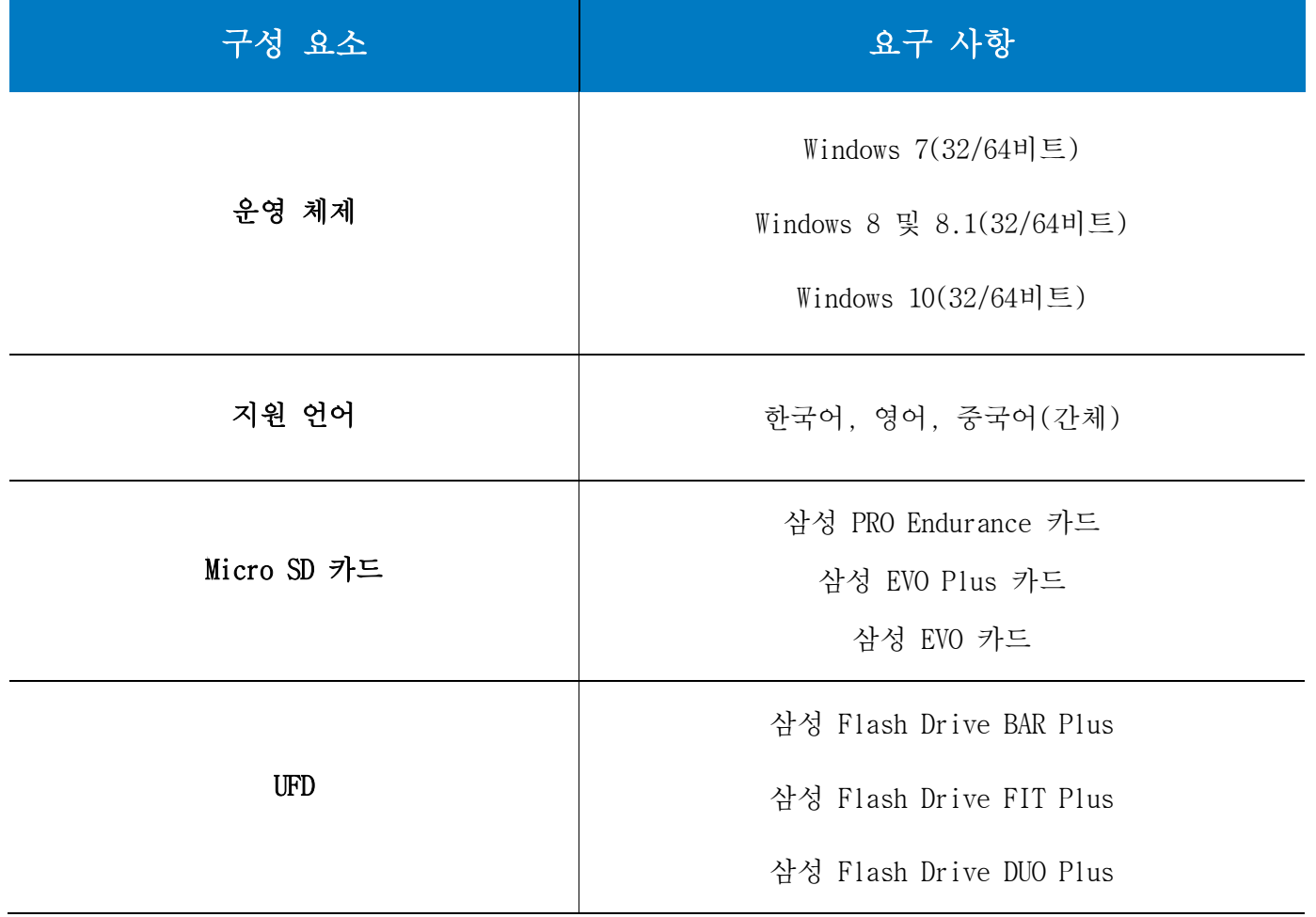

## 제약 사항

1. 메모리 카드의 경우 V 표시(◎)가 있는 제품에 한해 인증이 가능합니다.

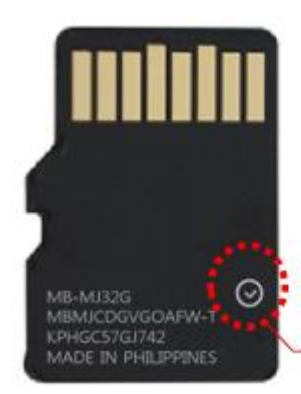

Authentication Available

- 2. 유틸리티에서 얻은 결과가 정확하지 않은 경우, 대상 장치를 PC에서 분리했다가 다시 연결하고 다시 시도하십시오. 유틸리티에서 정확한 결과를 도출하지 못하는 원인은 다음과 같습니다.
	- A. 인증 과정에서 메모리 카드/UFD를 작동
	- B. USB 동글에 삽입된 microSD 카드에서 유틸리티를 실행
	- C. Windows에 연결되어 있는 Android 모바일 기기의 microSD 카드에서 유틸리티를 실행
- 3. 유틸리티는 동시에 최대 8개의 카드를 감지할 수 있습니다.
- 4. BitLocker가 활성화된 micro SD 카드/UFD는 이 유틸리티로 인증할 수 없습니다.
- 5. 포맷하지 않은 microSD 카드/UFD는 유틸리티에서 감지하지 못합니다.
- 6. 삼성 웹 사이트[\(www.samsung.com/support](http://www.samsung.com/support) )에서 유틸리티가 최신 버전인지 확인하십시오.

2019년 1월 이 설명서에 있는 디자인 및 내용은 예고 없이 변경될 수 있습니다.<br>© 2019 Samsung Electronics, Co., Ltd. All rights reserved. © 2019 Samsung Electronics, Co., Ltd. All rights reserved.